# **Mailinglisten des KvFG**

#### Bitte beachten: Nach dem **Einschreiben in Mailman-Listen** wird auf die Seite

<https://mail.lehrerpost.de>(das ist unser Mailserver) automatisch weitergeleitet. Lehrerpost verwendet ein selbstsigniertes Zertifikat. In fast allen Browsern führt dies zu einer Fehlermeldung. Klick einfach auf "Laden der Seite fortsetzen" und / oder importiere das Zertifikat.

Wer sich genauer informieren will, soll in diesem PDF nachlesen: [http://www.kvfg.org/wp-content/uploads/2008/12/https\\_modernebrowser.pdf](http://www.kvfg.org/wp-content/uploads/2008/12/https_modernebrowser.pdf)

Bitte beachtet auch die Anleitung zu HTTPS Seiten mit selbst-signierten Zertifikaten in der [FAQ](https://www.kvfg.net/wiki/doku.php?id=faq:https)!

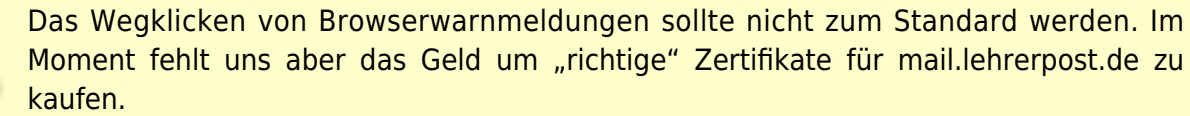

## **Wie geht denn das?**

Eigentlich ist alles ziemlich einfach:

- 1. Du trägst Deine E-Mail Adresse in die beiden Formularfelder ein und klickst auf den Button "Abschicken"
- 2. Du erhälst die Meldung auf einer neuen Browserseite dass die Anmeldung erfolgreich war
- 3. Außerdem erhälst Du eine E-Mail an die angegebene Adresse.
- 4. In dieser Mail ist ein Link. Auf den musst Du klicken.
- 5. Ein weiteres Browserfenster wird geöffnet und Dir wird gemeldet, dass auch die Bestätigung erfolgreich war

Wenn Du Dich wieder austragen willst, dann trägst Du Deine E-Mail-Adresse eben nochmal doppelt ein, schickst das Formular wieder auf die Reise, klickst wieder auf diverse Links in erhaltenen E-Mails und … das wars.

# **KvFG Newsletter**

<html>

Der KvFG Newsletter ist der Informationsdienst des Karl von Frisch Gymnasiums. Sie bekommen über diese Mailingliste Einladungen zu aktuellen Veranstaltungen sowie Informationen zu diversen schulischen Themen.

Auf dieser Homepage-Seite können Sie sich in die Mailingliste <B>newsletter@kvfg.de</B> eintragen bzw. von dieser Mailingliste austragen.

```
 <HR><FORM ACTION="http://kundenserver.de/cgi-bin/mailinglist.cgi"
```
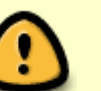

```
METHOD="POST" TARGET="_BLANK"><INPUT CHECKED NAME="subscribe_r" TYPE="RADIO"
VALUE="subscribe">
    Ja, ich mö chte mich auf die Mailingliste newsletter@kvfg.de
eintragen.
     <BR><INPUT NAME="subscribe_r" TYPE="RADIO" VALUE="unsubscribe">
     Bitte streichen Sie mich wieder von der Mailingliste
newsletter@kvfg.de<BR>
     Geben Sie Ihre E-Mail-Adresse ein:<BR><INPUT MAXLENGTH="51"
NAME="mailaccount_r" SIZE="51" TYPE="TEXT"><BR>
     Wiederholen Sie die eingegebene E-Mail-Adresse:<BR><INPUT MAXLENGTH="51"
NAME="mailaccount2_r" SIZE="51" TYPE="TEXT"><BR><INPUT TYPE="SUBMIT"
VALUE="Abschicken"><INPUT TYPE="RESET" VALUE="Zurücksetzen"><HR><INPUT
NAME="FBMLNAME" TYPE="HIDDEN" VALUE="newsletter@kvfg.de"><INPUT
NAME="FBLANG" TYPE="HIDDEN" VALUE="de"><INPUT NAME="FBURLERROR_L"
TYPE="HIDDEN"
VALUE="http://kundenserver.de/mailinglist/error.de.html"><INPUT
NAME="FBURLSUBSCRIBE_L" TYPE="HIDDEN"
VALUE="http://kundenserver.de/mailinglist/subscribe.de.html"><INPUT
NAME="FBURLUNSUBSCRIBE_L" TYPE="HIDDEN"
VALUE="http://kundenserver.de/mailinglist/unsubscribe.de.html"><INPUT
NAME="FBURLINVALID_L" TYPE="HIDDEN"
VALUE="http://kundenserver.de/mailinglist/invalid.de.html"></FORM>
```
</html>

Listenbetreuer/in: Stoll-Großhans

Listenarchiv:<http://www.mail-archive.com/newsletter@kvfg.de/>

### **Karleidoskop**

#### <html>

Karleidoskop ist der "Newsletter" des <B>Schüler-Eltern-Lehrer-Forums</B> des Karl von Frisch Gymnasiums (<B>SELF</B>). Sie bekommen über Karleidoskop Einladungen zu SELF-Sitzungen, sowie Informationen zu den SELF-Themen.

Auf dieser Homepage-Seite können Sie sich in die Mailingliste <B>karleidoskop@kvfg.de</B> eintragen bzw. von dieser Mailingliste austragen.

```
 <HR><FORM ACTION="http://kundenserver.de/cgi-bin/mailinglist.cgi"
METHOD="POST" TARGET="_BLANK"><INPUT CHECKED NAME="subscribe_r" TYPE="RADIO"
VALUE="subscribe">
    Ja, ich mö chte mich auf die Mailingliste karleidoskop@kvfg.de
eintragen.
     <BR><INPUT NAME="subscribe_r" TYPE="RADIO" VALUE="unsubscribe">
     Bitte streichen Sie mich wieder von der Mailingliste
karleidoskop@kvfg.de<BR>
     Geben Sie Ihre E-Mail-Adresse ein:<BR><INPUT MAXLENGTH="51"
NAME="mailaccount_r" SIZE="51" TYPE="TEXT"><BR>
```
 Wiederholen Sie die eingegebene E-Mail-Adresse:<BR><INPUT MAXLENGTH="51" NAME="mailaccount2\_r" SIZE="51" TYPE="TEXT"><BR><INPUT TYPE="SUBMIT" VALUE="Abschicken"><INPUT TYPE="RESET" VALUE="Zurücksetzen"><HR><INPUT NAME="FBMLNAME" TYPE="HIDDEN" VALUE="karleidoskop@kvfg.de"><INPUT NAME="FBLANG" TYPE="HIDDEN" VALUE="de"><INPUT NAME="FBURLERROR\_L" TYPE="HIDDEN" VALUE="http://kundenserver.de/mailinglist/error.de.html"><INPUT NAME="FBURLSUBSCRIBE\_L" TYPE="HIDDEN" VALUE="http://kundenserver.de/mailinglist/subscribe.de.html"><INPUT NAME="FBURLUNSUBSCRIBE\_L" TYPE="HIDDEN" VALUE="http://kundenserver.de/mailinglist/unsubscribe.de.html"><INPUT NAME="FBURLINVALID\_L" TYPE="HIDDEN" VALUE="http://kundenserver.de/mailinglist/invalid.de.html"></FORM>

</html>

Listenbetreuer/in: Repphun

Listenarchiv:<http://www.mail-archive.com/karleidoskop@kvfg.de/>

### **Berufswahlinfo**

#### $<$ html $>$

 Berufswahlinfo ist der "Newsletter" zu berufsbezogenen Informationen am KvFG. Das Sekretariat leitet für Schüler/innen interessante Mails zum Thema an diese weiter, eine Antwortmöglichkeit besteht nicht.

Hier können Sie sich in die Mailingliste <B>berufswahlinfo@kvfg.de</B> eintragen bzw. von dieser Mailingliste austragen.

```
 <HR><FORM ACTION="http://kundenserver.de/cgi-bin/mailinglist.cgi"
METHOD="POST" TARGET="_BLANK"><INPUT CHECKED NAME="subscribe_r" TYPE="RADIO"
VALUE="subscribe">
    Ja, ich mö chte mich auf die Mailingliste berufswahlinfo@kvfg.de
eintragen.
     <BR><INPUT NAME="subscribe_r" TYPE="RADIO" VALUE="unsubscribe">
     Bitte streichen Sie mich wieder von der Mailingliste
berufswahlinfo@kvfg.de<BR>
     Geben Sie Ihre E-Mail-Adresse ein:<BR><INPUT MAXLENGTH="51"
NAME="mailaccount_r" SIZE="51" TYPE="TEXT"><BR>
     Wiederholen Sie die eingegebene E-Mail-Adresse:<BR><INPUT MAXLENGTH="51"
NAME="mailaccount2_r" SIZE="51" TYPE="TEXT"><BR><INPUT TYPE="SUBMIT"
VALUE="Abschicken"><INPUT TYPE="RESET" VALUE="Zurücksetzen"><HR><INPUT
NAME="FBMLNAME" TYPE="HIDDEN" VALUE="berufswahlinfo@kvfg.de"><INPUT
NAME="FBLANG" TYPE="HIDDEN" VALUE="de"><INPUT NAME="FBURLERROR_L"
TYPE="HIDDEN"
VALUE="http://kundenserver.de/mailinglist/error.de.html"><INPUT
NAME="FBURLSUBSCRIBE_L" TYPE="HIDDEN"
```
VALUE="http://kundenserver.de/mailinglist/subscribe.de.html"><INPUT NAME="FBURLUNSUBSCRIBE\_L" TYPE="HIDDEN" VALUE="http://kundenserver.de/mailinglist/unsubscribe.de.html"><INPUT NAME="FBURLINVALID\_L" TYPE="HIDDEN" VALUE="http://kundenserver.de/mailinglist/invalid.de.html"></FORM>

</html>

Listenbetreuer/in: Brendle

### **Testliste**

<html>

<H1>Ein-/Austragen f&#252;r die Mailingliste testliste@kvfg.de</H1>Auf dieser Homepage-Seite können Sie sich in die Mailingliste<B>testliste@kvfg.de</B>eintragen bzw. von dieser Mailingliste austragen.<HR><FORM ACTION=["http://kundenserver.de/cgi-bin/mailinglist.cgi](http://kundenserver.de/cgi-bin/mailinglist.cgi)" METHOD="POST" TARGET=" BLANK"><INPUT CHECKED NAME="subscribe r" TYPE="RADIO" VALUE="subscribe">

```
Ja, ich mö chte mich auf die Mailingliste
             testliste@kvfg.de
             eintragen.
             <BR><INPUT NAME="subscribe_r" TYPE="RADIO" VALUE="unsubscribe">
             Bitte streichen Sie mich wieder von der Mailingliste
             testliste@kvfg.de<BR>
             Geben Sie Ihre E-Mail-Adresse ein:
             <BR><INPUT MAXLENGTH="51" NAME="mailaccount_r" SIZE="51"
TYPE="TEXT"><BR>
             Wiederholen Sie die eingegebene E-Mail-Adresse:
             <BR><INPUT MAXLENGTH="51" NAME="mailaccount2_r" SIZE="51"
TYPE="TEXT"><BR><INPUT TYPE="SUBMIT" VALUE="Abschicken"><INPUT TYPE="RESET"
VALUE="Zurücksetzen"><HR><INPUT NAME="FBMLNAME" TYPE="HIDDEN"
VALUE="testliste@kvfg.de"><INPUT NAME="FBLANG" TYPE="HIDDEN"
VALUE="de"><INPUT NAME="FBURLERROR_L" TYPE="HIDDEN"
VALUE="http://kundenserver.de/mailinglist/error.de.html"><INPUT
NAME="FBURLSUBSCRIBE_L" TYPE="HIDDEN"
VALUE="http://kundenserver.de/mailinglist/subscribe.de.html"><INPUT
NAME="FBURLUNSUBSCRIBE_L" TYPE="HIDDEN"
VALUE="http://kundenserver.de/mailinglist/unsubscribe.de.html"><INPUT
NAME="FBURLINVALID_L" TYPE="HIDDEN"
VALUE="http://kundenserver.de/mailinglist/invalid.de.html"></FORM>
```
</html>

From: <https://www.kvfg.net/wiki/> - **KvFG Wiki**

Permanent link: **<https://www.kvfg.net/wiki/doku.php?id=sonstiges:mailinglisten&rev=1393857936>**

Last update: **2014/03/03 15:45**

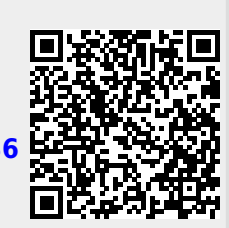